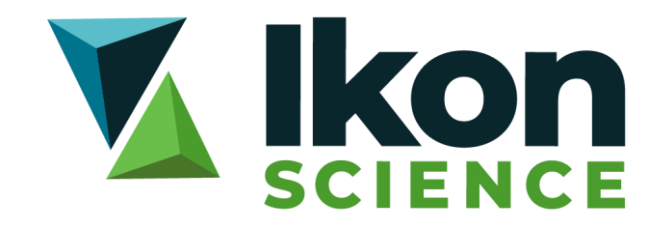

# 2020.2 **Installation** Instructions

# Software Installation Instructions

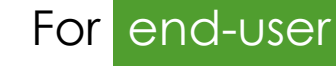

Submission From Support

Release Number 2020.2

# **Contents**

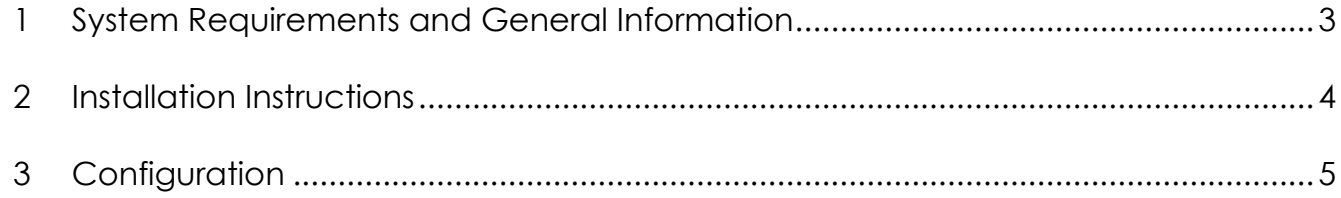

# <span id="page-2-0"></span>**1 System Requirements and General Information**

A single RokDoc installer incorporates the following commercially available Ikon Science software including RokDoc and integrated RokDoc-WellTie.

Separate installers exist for stand-alone RokDoc-WellTie, RokDoc RT, the RokDoc Interconnector plug-in for Petrel\*, iPoint and all other Ikon Science plug-ins for Petrel\*.

### **1.1 System Requirements**

RokDoc is supported on the following operating systems:

- ✓ **64bit Windows: Windows 10**
- ✓ **64bit Linux: RHEL 6, RHEL 7**

Processor / hard disk requirement:

- ✓ **Preferred: dual quad-core processor / SSD**
- ✓ Minimum: quad-core processor / fast rotational speed HDD

System memory (RAM) requirement:

- ✓ **Preferred: 64GB**
- ✓ Minimum: 8GB (16GB practical minimum for RokDoc-3D usage)

Graphics card requirement:

- ✓ **Preferred: NVIDIA Quadro K5200 (desktop) / NVIDIA Quadro K5100M (laptop)**
- ✓ Minimum: NVIDIA Quadro K4200 (desktop) / NVIDIA Quadro K3100M (laptop)

#### **1.2 End-of-Life for RokDoc on Windows7**

RokDoc 2020.2 is no longer supported on *Windows 7*. This is a consequence of Microsoft ceasing support for *Windows 7* in January 2020.

#### **1.3 Pre-bundled Python Runtime**

For ease of running External Interface plug-ins, a pre-bundled Python runtime is now installed as part of the RokDoc installation directory. As a consequence of which, this has increased the RokDoc installer file to approximately 628MB/966MB (Windows/Linux respectively). Furthermore, RokDoc will take several minutes to install and will also occupy more space on disk (now approximately 1.6GB).

## <span id="page-3-0"></span>**2 Installation Instructions**

## **2.1 Recommendations**

You can install 2020.2 side-by-side with any previous version of RokDoc, however, do not install on top of a previous version. Projects opened/saved in 2020.2 cannot be re-opened by earlier versions. Accordingly, we recommend that you install 2020.2 and run side-by-side with the previous version using copies of your projects to test the new release.

For the reason outlined above, even when you are satisfied that you wish to commit to the upgrade to 2020.2, you may wish to keep an older version of RokDoc installed and retain back-ups of your project (you will be prompted upon launch of 2020.2) to avoid losing permanent access to your projects in pre-2020.2 versions of RokDoc.

#### **2.2 Windows**

For convenience the RokDoc installer is provided as a .*msi* file. Simply extract the installer from the .*zip* (downloaded from the website or FTP site) and then double-click on the installer and follow the '*next*' prompts. Please note that the installer is provided 'as-is'; no warranty is offered against any proprietary or third-party deployment process, packaging, or scripting, which is performed on the installer file, or its contents.

#### **2.3 Linux**

Simply un-zip and un-tar the installer to the desired location where RokDoc is to be installed. Please note that the installer is provided 'as-is'; no warranty is offered against any proprietary deployment, packaging, or scripting, which is performed on the installer file, or its contents.

### **2.4 Licensing for RokDoc**

If you are installing RokDoc for the first time, please contact [licensing@ikonscience.com](mailto:licensing@ikonscience.com) for a license.

For a served license, the FlexNet IKON vendor daemon (required when using a FlexNet license server) can be downloaded from the '*software installers*' section of the website (login instructions above). If you are using a 'standalone' style of license for RokDoc, the vendor daemon is not necessary. Details regarding licensing are described in a separate document available at: [http://www.ikonscience.com/support](http://www.ikonscience.com/Support/Software-Documentation.aspx)

# <span id="page-4-0"></span>**3 Configuration**

## **3.1 Memory Assignment for RokDoc**

RokDoc has a default memory allocation of 2GB, however, this is sub-optimal for large RokDoc projects, or using the *Reservoir Characterisation Module*, so should be modified at the earliest opportunity. The most elegant solution is to set an environment variable; IKON\_ROKDOC\_MX.

It is recommended that you set your maximum memory to no more than ⅔ of the total available RAM on your computer. Details on the methods available for setting the maximum memory are described in a separate document available at: <http://www.ikonscience.com/support>

## **3.2 Specifying the Working Directory**

RokDoc uses a 'working directory' that temporarily holds data files used by the application. When RokDoc performs an operation such as opening the Well Viewer, many of these files are read from this working directory.

By default the working directory is located in the user home temp directory. If the location of this directory is on a different machine it is recommended to change the location of the working directory to the local machine to obtain performance improvements and avoid potential project corruption.

Moreover, it has been observed, particularly with Linux, that the user home temp directory (and therefore the default location for the RokDoc working directory) is 'swept' by system processes; this typically affects files that haven't recently been modified. The OS assumes they are no longer in use and will delete them; this can include files originating from an unzipped [open] .*rok* project file. For this reason it is strongly recommended that the default working directory location is changed.

Similar observations have been made on Windows, but these appear to more typically be the consequence of anti-virus software; the user home temp being heavily targeted. Again, changing the default working directory location is important for this reason.

The most elegant solution is to set an environment variable; IKON WORKING DIR. This can be set to any desirable location that could be used as a temp location. If this variable is set, it will override any working directory set via the menu item, and indeed disables the menu item. To use the environment variable the path needs to be set to a valid directory; a dedicated and intuitively named directory should be created/specified. RokDoc will then use that directory as the working directory.